# 指点设备和键盘 用户指南

© Copyright 2008 Hewlett-Packard Development Company, L.P.

Microsoft 和 Windows 是 Microsoft Corporation 在美国的注册商标。

本文档中包含的信息如有更改,恕不另行通 知。随 HP 产品和服务附带的有限保修声明中 阐明了此类产品和服务的全部保修服务。本 文档中的任何内容均不应理解为构成任何额 外保证。HP 对本文档中出现的技术错误、编 辑错误或遗漏之处不承担责任。

第二版:2008 年 7 月

文档部件号:490897-AA2

#### 产品通告

本用户指南介绍大多数机型常用的功能。您 的计算机上可能未提供某些功能。

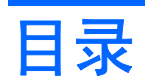

### 1 使用指点设备

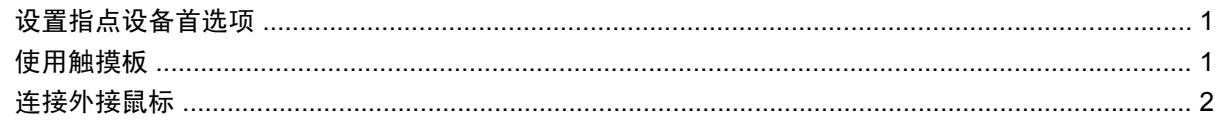

#### 2 使用键盘

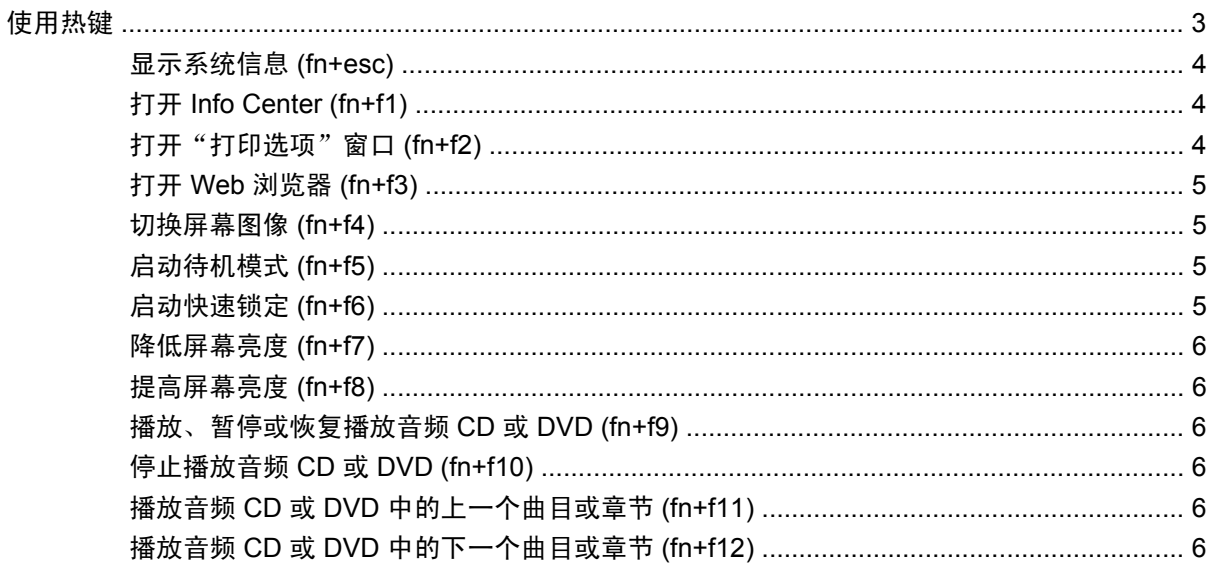

### 3 使用 HP Quick Launch Buttons

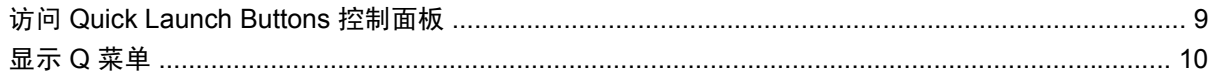

# 4 使用小键盘

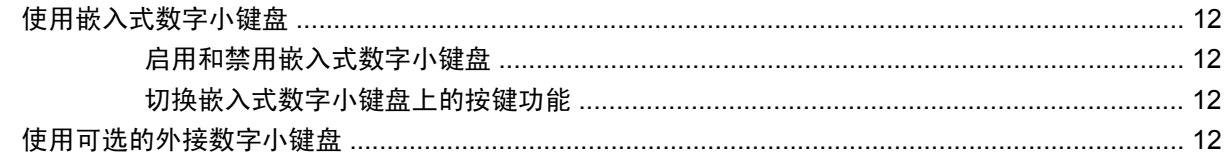

### 5 清洁触摸板和键盘

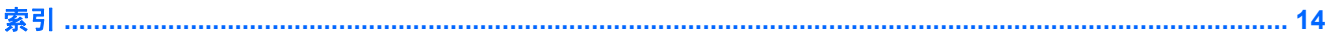

# <span id="page-4-0"></span>**1** 使用指点设备

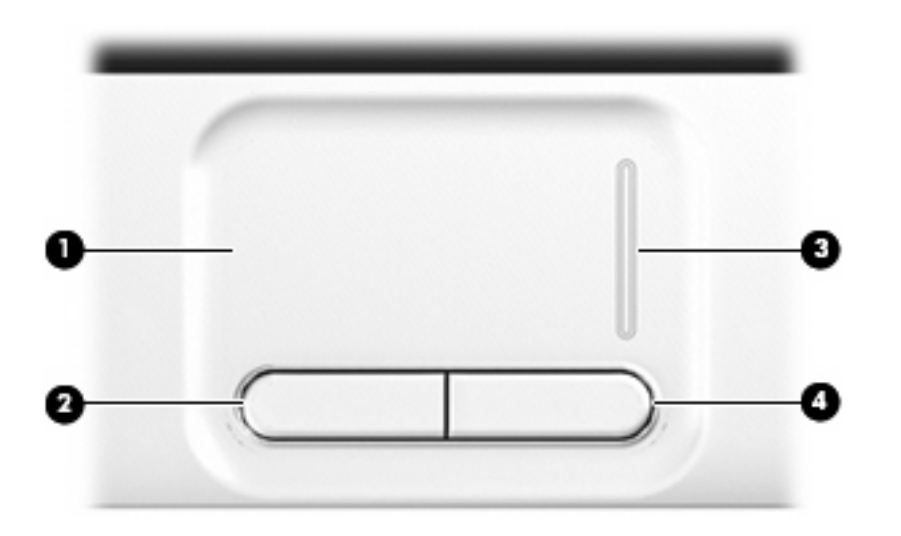

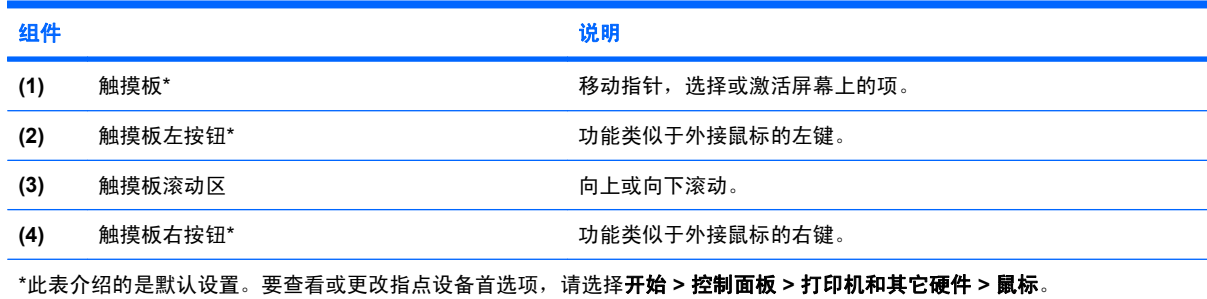

# 设置指点设备首选项

使用 Windows® 中的"鼠标属性"来自定义指点设备的设置,比如按钮配置、单击速度和光标选项。

要访问"鼠标属性",请选择开始 **>** 控制面板 **>** 打印机和其它硬件 **>** 鼠标。

# 使用触摸板

要移动指针,可沿您要移动指针的方向在触摸板表面上滑动您的手指。触摸板按钮的使用方式与外接鼠 标对应键的使用方式相同。要使用触摸板滚动区上下滚动,可在垂直白线上面上下滑动您的手指。

 $\overline{B}$  注: 如果您使用触摸板移动指针,则必须先从触摸板上抬起手指,然后转到滚动区。如果手指直接从 触摸板滑动到滚动区,则不会激活滚动功能。

<span id="page-5-0"></span>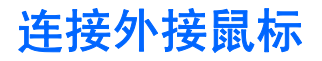

外接 USB 鼠标可以通过计算机上的一个 USB 端口与笔记本计算机相连。还可以使用对接设备或扩展产 品选件上的端口将 USB 鼠标连接到系统。

# <span id="page-6-0"></span>**2** 使用键盘

# 使用热键

热键是 fn 键 **(1)** 与 esc 键 **(2)** 或某个功能键 **(3)** 的组合。

f1 至 f12 键和 home、pg up 和 pg dn 键上的图标代表热键功能。以下各节将介绍热键功能和操作步骤。

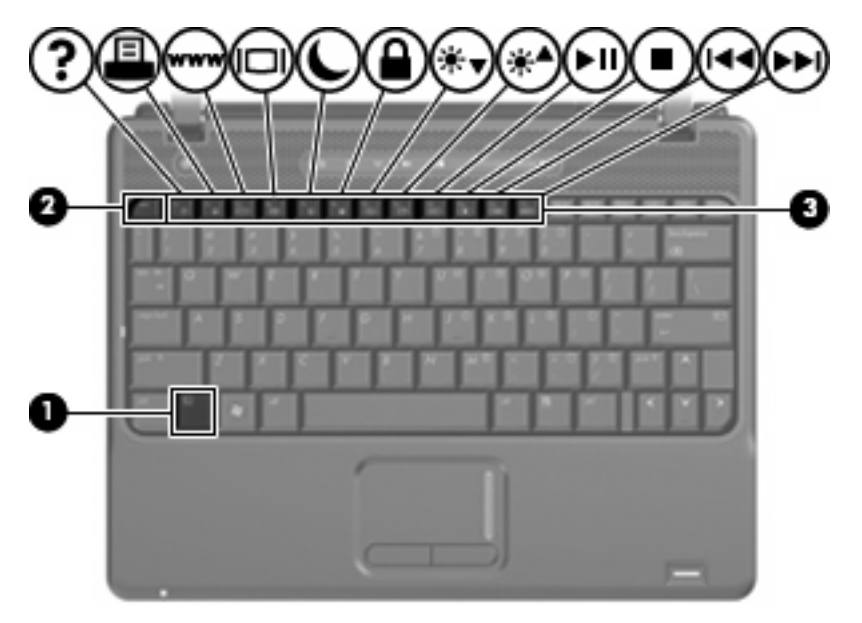

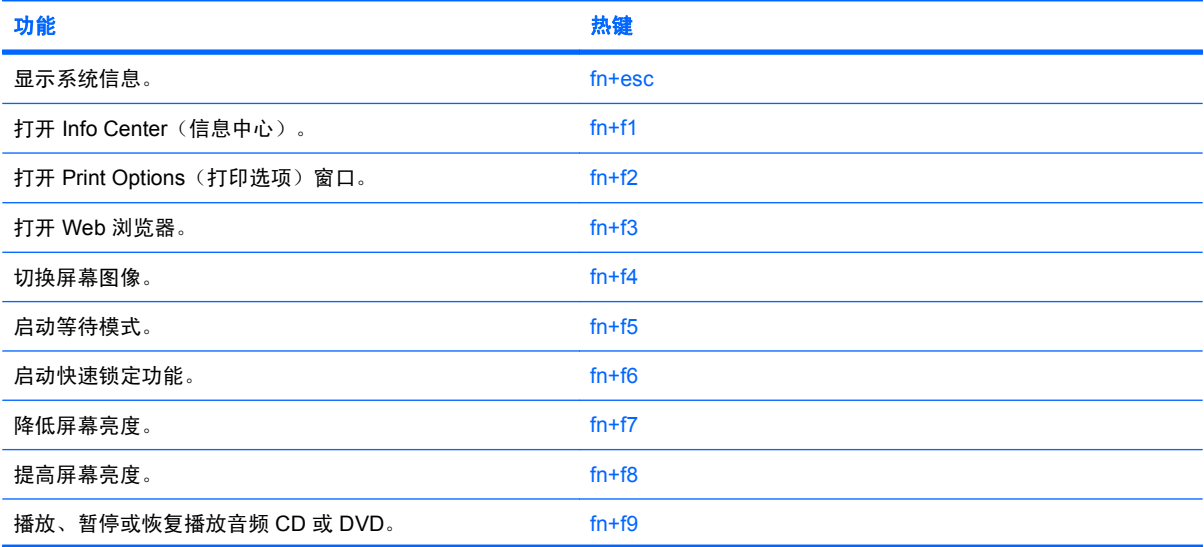

<span id="page-7-0"></span>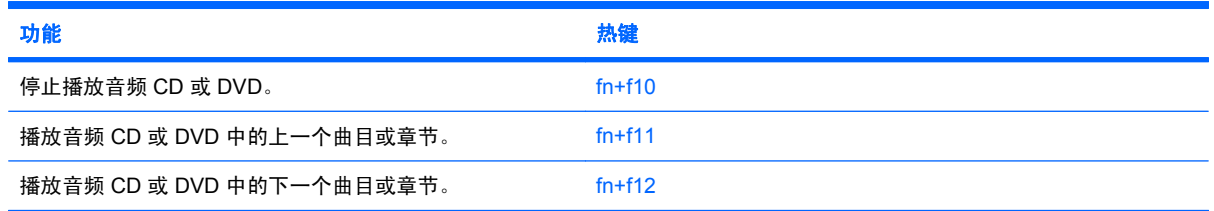

要在笔记本计算机键盘上使用热键命令,请执行以下步骤之一:

- 按一下 fn 键, 然后按一下此热键命令的第二个键。
	- –或–
- 按住 fn 键不放,按一下此热键命令的第二个键,然后同时松开这两个按键。

## 显示系统信息 **(fn+esc)**

按 fn+esc 热键可以显示有关系统硬件组件和系统 BIOS 版本号的信息。

在 Windows 中, 按 fn+esc 热键可按照 BIOS 日期显示系统 BIOS (基本输入输出系统) 的版本。在某 些型号的笔记本计算机上,以十进制格式显示 BOIS 日期。BIOS 日期有时称为系统 ROM 版本号。

### 打开 **Info Center (fn+f1)**

按 fn+f1 打开 Info Center, 它提供了如下一些快捷方式:

- **HP 3D DriveGuard** 控制软件设置,它可以在笔记本计算机跌落或移动时停止硬盘驱动器,从而 起到保护驱动器的目的。
- **HP** 软件设置 安装预加载的程序,以使用户能够访问这些程序。
- **HP Wireless Assistant** 打开或关闭无线设备。
- **系统信息** 描述内存、处理器速度、BIOS(基本输入输出系统)以及有关笔记本计算机系统的其 它基本信息。
- 用户指南 提供有关笔记本计算机的详细信息,其中包括组件、电源、驱动器、多媒体、安全保护 和无线功能。

## 打开"打印选项"窗口 **(fn+f2)**

按 fn+f2 热键可打开活动 Windows 程序的 "打印选项"窗口。

# <span id="page-8-0"></span>打开 **Web** 浏览器 **(fn+f3)**

按 fn+f3 热键可以打开 Web 浏览器。

在设置 Internet 服务或网络服务之前,按 fn+f3 热键打开的是 Windows "Internet 连接向导"。

设置完 Internet 或网络服务以及 Web 浏览器主页后,可以按 fn+f3 热键快速访问您的主页和 Internet。

### 切换屏幕图像 **(fn+f4)**

按 fn+f4 热键可在连接到系统上的显示设备之间切换屏幕图像。例如,如果笔记本计算机连接了一台显 示器,则按 fn+f4 热键可以将屏幕图像从笔记本计算机显示屏切换到显示器显示屏,从而在它们各自的 显示屏上同时显示。

大多数外接显示器都可以从使用外部 VGA 视频标准的计算机接收视频信息。使用 fn+f4 热键还可以在 其它从笔记本计算机接收视频信息的设备之间交替显示图像。

fn+f4 热键支持以下视频传输类型, 这些类型及其使用设备的示例如下:

- LCD(笔记本计算机显示屏)
- 外部 VGA (大多数外接显示器)
- HDMI(电视机、摄像机、DVD 播放机、VCR 和带有 HDMI 端口的视频捕获卡)
- 复合视频(电视机、摄像机、VCR 和带有复合视频输入插孔的视频捕获卡)

 $\Box$  注: 复合视频设备只能通过使用对接设备或扩展产品选件连接到系统上。

### 启动待机模式 **(fn+f5)**

按 fn+f5 组合键可启动待机模式。

启动待机模式后,系统会将您的信息存储到内存中并清屏,以节省电能。笔记本计算机处于待机模式 时,电源指示灯会闪烁。

△ 注意: 为降低丢失信息的风险,请在启动待机模式之前保存您的工作。

必须先打开笔记本计算机,然后才能启动待机模式。

注: 如果在笔记本计算机处于待机模式时出现电池电量严重不足的情况,笔记本计算机将启动休眠模 式并将内存中存储的信息保存到硬盘驱动器中。在出厂设置中,电池电量严重不足时将启动休眠模式, 但可以在高级电源设置中更改此设置。

要退出待机模式,请使用只需按一下电源按钮或按键盘上的任意键。

可以更改 fn+f5 热键的功能。例如,您可以将 fn+f5 热键设置为启动休眠模式,而不是待机模式。

lik 注: 在所有 Windows 操作系统窗口中,按 fn+f5 热键相当于按下*睡眠按钮*。

### 启动快速锁定 **(fn+f6)**

按 fn+f6 热键可以启动快速锁定安全保护功能。

快速锁定功能通过显示操作系统的"登录"窗口来保护您的信息。显示"登录"窗口之后,如果不输 入 Windows 用户密码或 Windows 管理员密码,就无法使用笔记本计算机。

<span id="page-9-0"></span>l 这: 必须先设置 Windows 用户密码或 Windows 管理员密码, 然后才能使用快速锁定功能。有关说 明,请访问"帮助和支持"。

要使用快速锁定功能,请按 fn+f6 热键以显示"登录"窗口,同时锁定笔记本计算机。然后按照屏幕上 的指示输入 Windows 用户密码或 Windows 管理员密码,并使用笔记本计算机。

## 降低屏幕亮度 **(fn+f7)**

按 fn+f7 热键可以降低屏幕亮度。按住上述热键,即可逐渐降低亮度。

### 提高屏幕亮度 **(fn+f8)**

按 fn+f8 热键可以提高屏幕亮度。按住上述热键, 即可逐渐提高亮度。

# 播放、暂停或恢复播放音频 **CD** 或 **DVD (fn+f9)**

只有在插入音频 CD 或 DVD 时, fn+f9 热键才有效:

- 如果音频 CD 或 DVD 未在播放, 则按 fn+f9 热键可开始或恢复播放。
- 如果正在播放音频 CD 或 DVD, 则按 fn+f9 热键可暂停播放。

### 停止播放音频 **CD** 或 **DVD (fn+f10)**

按 fn+f10 热键可停止播放音频 CD 或 DVD。

## 播放音频 **CD** 或 **DVD** 中的上一个曲目或章节 **(fn+f11)**

当音频 CD 或 DVD 正在播放时,按 fn+f11 热键可以播放 CD 的上一个曲目或 DVD 的上一个章节。

### 播放音频 **CD** 或 **DVD** 中的下一个曲目或章节 **(fn+f12)**

当音频 CD 或 DVD 正在播放时,按 fn+f12 热键可以播放 CD 的下一个曲目或 DVD 的下一个章节。

# <span id="page-10-0"></span>**3** 使用 **HP Quick Launch Buttons**

可以使用 HP Quick Launch Buttons 快速打开常用的程序、文件或网站。您可以使用下表中介绍的出厂 设置。或者,也可以在 Quick Launch Buttons 控制面板中打开 Q 菜单以重新定义这些按钮。

Quick Launch Buttons 包括信息按钮 **(1)** 和演示按钮 **(2)**。

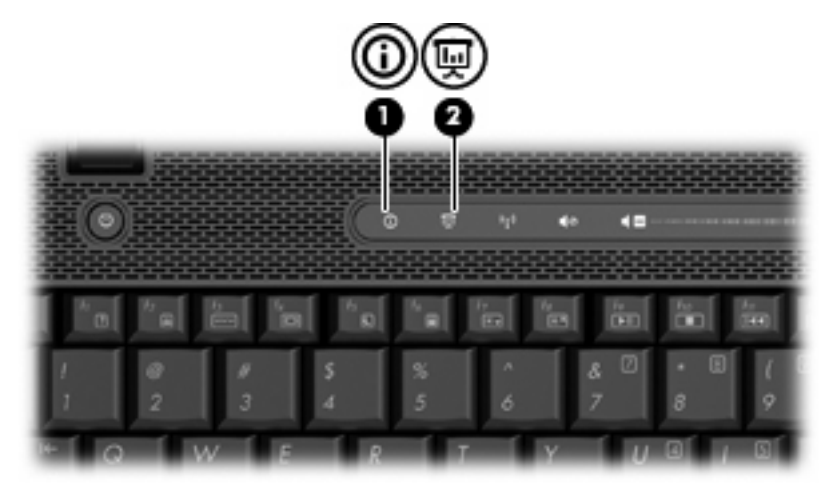

下表介绍了 Quick Launch Buttons 出厂设置。

- 
- $\overrightarrow{z}$ : 根据笔记本计算机上安装的软件,按钮功能会有所不同。

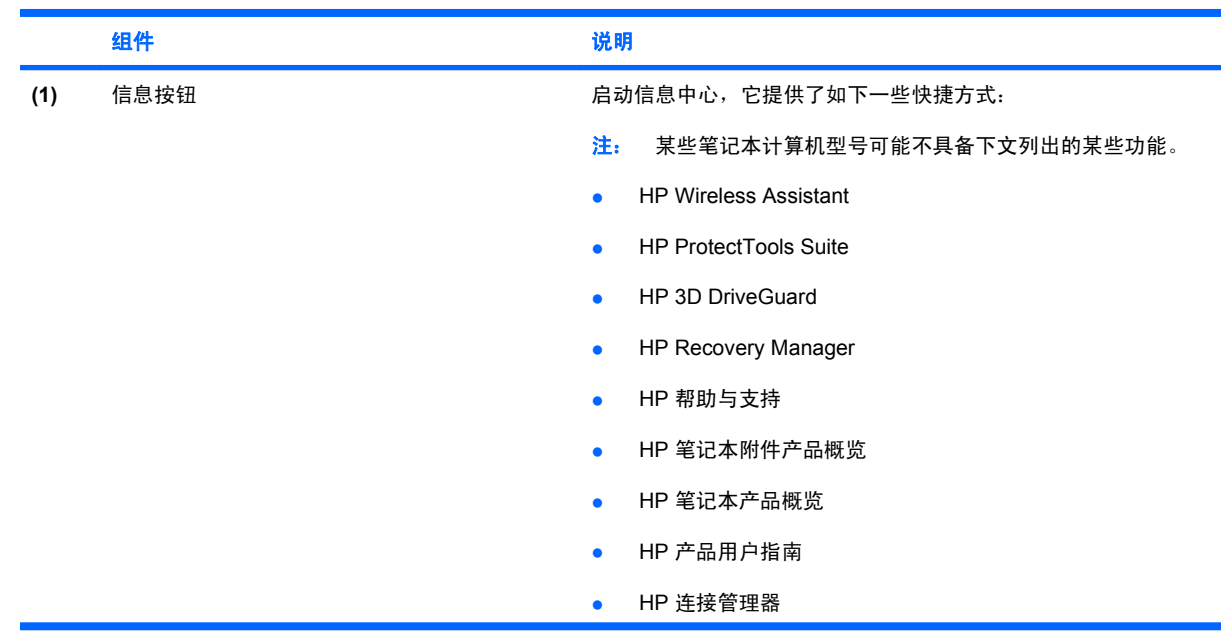

<span id="page-11-0"></span>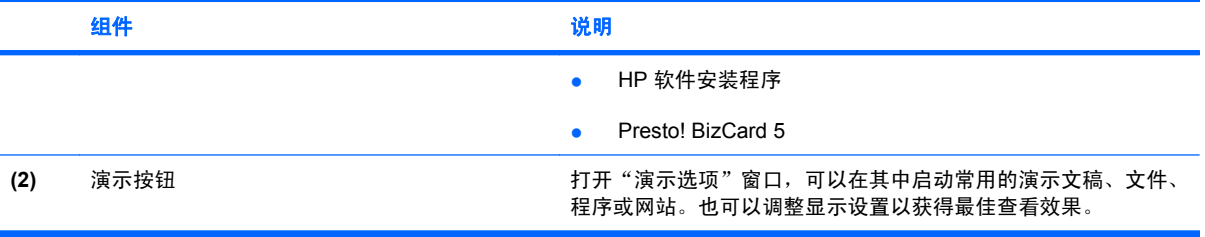

# <span id="page-12-0"></span>访问 **Quick Launch Buttons** 控制面板

通过使用 Quick Launch Buttons 控制面板中的 Q 菜单, 您可以设置自己的信息按钮和演示按钮首选 项。这两个按钮可用于启用常用的程序。

可以通过以下任一方式打开 Quick Launch Buttons 控制面板:

● 选择开始 **>** 控制面板 **>** 打印机和其它硬件 **> Quick Launch Buttons**。

–或–

- 右击位于任务栏最右侧通知区域中的 HP Quick Launch Buttons 图标,然后选择以下任务之一:
- ◦ 调整 HP Quick Launch Buttons 属性
	- 启动 Q 菜单
	- 打开演示
	- 关闭环境光线传感器

# <span id="page-13-0"></span>显示 **Q** 菜单

Q 菜单可用于快速访问 Quick Launch Buttons 设置。

要在桌面上显示 Q 菜单, 请执行以下操作:

**▲ 右击位于任务栏最右侧通知区域中的 HP Quick Launch Buttons** 图标, 然后选择启动 Q 菜单。

 $\overrightarrow{2}$ : 有关 Q 菜单中任何项目的屏幕信息,请单击该窗口右上角的"帮助"按钮。

# <span id="page-14-0"></span>**4** 使用小键盘

笔记本计算机上不仅装有一个嵌入式数字小键盘,而且还可以连接可选的外接数字小键盘或附带数字小 键盘的外接键盘。

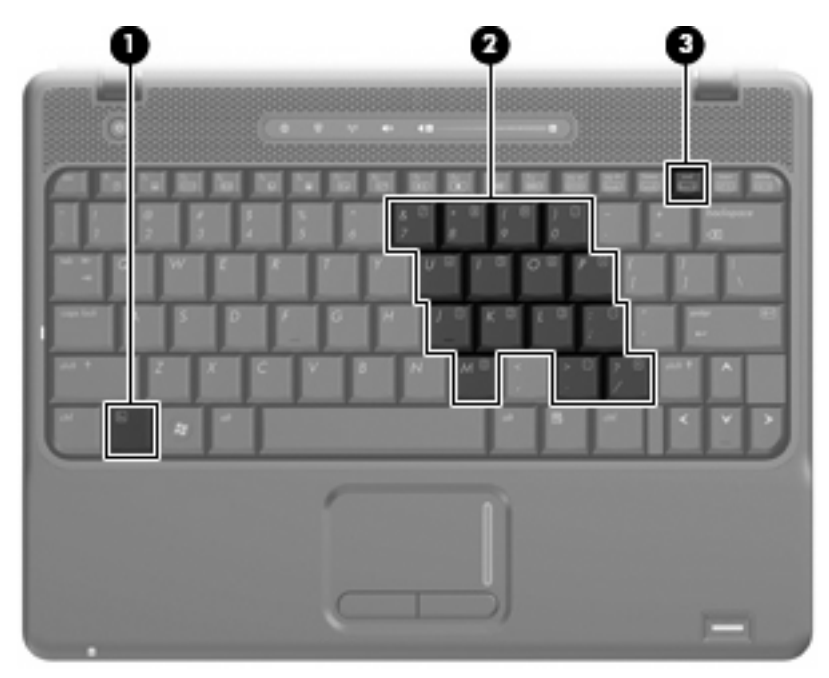

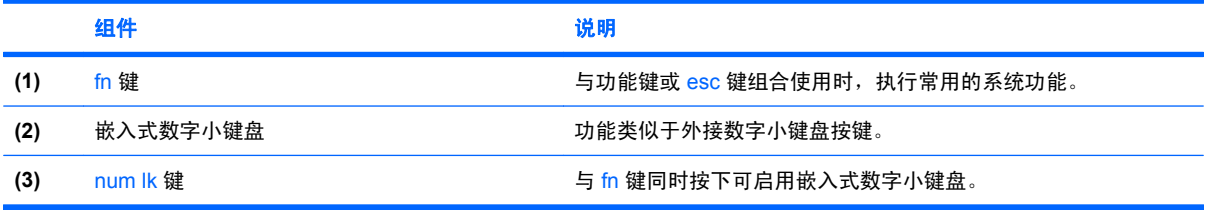

# <span id="page-15-0"></span>使用嵌入式数字小键盘

嵌入式数字小键盘上的 15 个按键的用法与外接小键盘上的按键的用法相同。在启用了嵌入式数字小键 盘后,小键盘上的每个按键就会执行按键右上角的图标所指示的功能。

## 启用和禁用嵌入式数字小键盘

按 fn+num lk 组合键可以启用嵌入式数字小键盘。再次按 fn+num lk 组合键可以使这些按键恢复其标准 键盘功能。

 $\overrightarrow{p}$  注: 如果笔记本计算机连接了外接键盘或数字小键盘, 将无法启用嵌入式数字小键盘。

### 切换嵌入式数字小键盘上的按键功能

您可以使用 fn 键或 fn+shift 组合键,在标准键盘功能和小键盘功能之间临时交替使用嵌入式数字小键盘 上的按键功能。

- 要在禁用小键盘时将小键盘按键的功能更改为小键盘的功能,可以在按住 fn 键的同时按小键盘按 键。
- 要在启用小键盘时临时将小键盘上的按键用作标准按键,可以使用以下方法:
	- 。 按住 fn 键可以键入小写字母。
	- 。 按住 fn+shift 组合键可以键入大写字母。

# 使用可选的外接数字小键盘

是否启用 num lock 将影响大多数外接数字小键盘的按键功能。(在出厂设置中,num lock 处于关闭状 态。) 例如:

- 启用 num lock 模式后,大多数小键盘按键可以键入数字。
- 禁用 num lock 模式后,大多数小键盘按键具有箭头键、page up 键或 page down 键等功能。

要在工作时启用或禁用外部小键盘上的 num lock 模式,请执行以下操作:

▲ 按外接数字小键盘(而非笔记本计算机)上的 num lk 键。

# <span id="page-16-0"></span>**5** 清洁触摸板和键盘

触摸板上的污垢和油渍可能会使指针在显示屏上四处跳动。为避免发生这种现象,使用笔记本计算机时 请经常洗手并用湿布清洁触摸板。

警告! 为减少电击或损坏内部组件的风险,请勿使用吸尘器清洁键盘。吸尘器可能会使房间内的碎屑 落到键盘表面上。

应定期清洁键盘,以防止按键粘连,还应清除沉积在按键下的灰尘、绒毛和颗粒物。可使用的方法是, 从带有加长喷头的气罐中吹出压缩空气,吹拂按键的缝隙,以清除散落的碎屑。

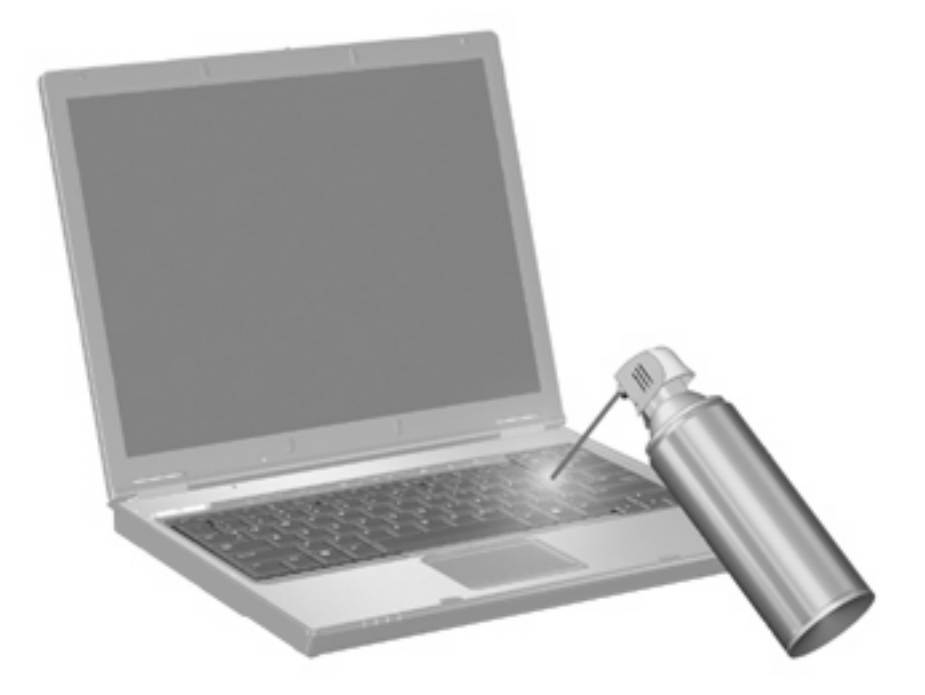

<span id="page-17-0"></span>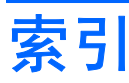

### 符号**/**编号

"打印选项"窗口热键 [4](#page-7-0)

### **A**

按钮 Quick Launch [7](#page-10-0) 触摸板 [1](#page-4-0) 信息 [7](#page-10-0) 演示 [8](#page-11-0)

### **C**

触摸板 使用 [1](#page-4-0) 触摸板按钮,识别 [1](#page-4-0) 触摸板滚动区,识别 [1](#page-4-0)

### **D**

待机模式热键 [5](#page-8-0)

### **F**

fn 键 [3](#page-6-0) 复合视频 [5](#page-8-0)

### **G**

功能键 [3](#page-6-0) 滚动区,触摸板 [1](#page-4-0)

### **H**

HDMI [5](#page-8-0)

### **I**

Info Center 热键 [4](#page-7-0)

### **J**

键盘热键,识别 [3](#page-6-0) 介质控制,热键 [6](#page-9-0)

### **K**

快速锁定热键 [5](#page-8-0)

# **N**

num lock, 外接小键盘 [12](#page-15-0)

### **P**

屏幕亮度热键 [6](#page-9-0) 屏幕图像, 切换 [5](#page-8-0)

### **Q**

Quick Launch Buttons [7](#page-10-0) Quick Launch Buttons 控制面 板 [9](#page-12-0)

#### **R** 热键

打开 Info Center [4](#page-7-0) 打开 Web 浏览器 [5](#page-8-0) 打开"打印选项"窗口 [4](#page-7-0) 降低屏幕亮度 [6](#page-9-0) 启动待机模式 [5](#page-8-0) 启动快速锁定 [5](#page-8-0) 切换屏幕图像 [5](#page-8-0) 使用 [4](#page-7-0) 说明 [3](#page-6-0) 提高屏幕亮度 [6](#page-9-0) 显示系统信息 [4](#page-7-0) 音频 CD 或 DVD 控制 [6](#page-9-0)

### **S**

视频传输类型 [5](#page-8-0) 鼠标,外接 连接 [2](#page-5-0) 设置首选项 [1](#page-4-0)

### **W**

Web 浏览器热键 [5](#page-8-0)

### **X**

系统信息热键 [4](#page-7-0)

#### 显示屏 屏幕亮度热键 [6](#page-9-0) 图像,切换 [5](#page-8-0) 小键盘,嵌入式 启用和禁用 [12](#page-15-0) 切换按键功能 [12](#page-15-0) 识别 [11](#page-14-0) 使用 [12](#page-15-0) 小键盘,外接 num lock [12](#page-15-0) 使用 [12](#page-15-0) 信息按钮 [7](#page-10-0)

### **Y**

演示按钮 [8](#page-11-0)

### **Z**

指点设备 设置首选项 [1](#page-4-0) 识别 [1](#page-4-0)

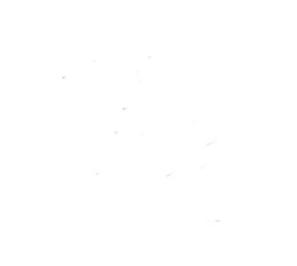